# **VxcommCE.DLL**

# **User Guide**

# for Visual studio 2003 C#.NET, and VB.NET

(Version 1.0)

# Dynamic Link Library (DLL) for WinCon-8000 Using I-7188E/I-8000 Series VxComm Controller

# **Warranty**

All products manufactured by ICPDAS Inc. are warranted against defective materials for a period of one year from the date of delivery to the original purchaser.

# **Warning**

ICPDAS Inc. assumes no liability for damages consequent to the use of this product. ICPDAS Inc. reserves the right to change this manual at any time without notice. The information furnished by ICPDAS Inc. is believed to be accurate and reliable. However, no responsibility is assumed by ICPDAS Inc. for its use, or for any infringements of patents or other rights of third parties resulting from its use.

# **Copyright**

Copyright 1997-2004 by ICPDAS Inc., LTD. All rights reserved worldwide.

# **Trademark**

The names used for identification only maybe registered trademarks of their respective companies.

# **License**

The user can use, modify and backup this software on a single machine. The user may not reproduce, transfer or distribute this software, or any copy, in whole or in part.

# **Contents**

<span id="page-1-0"></span>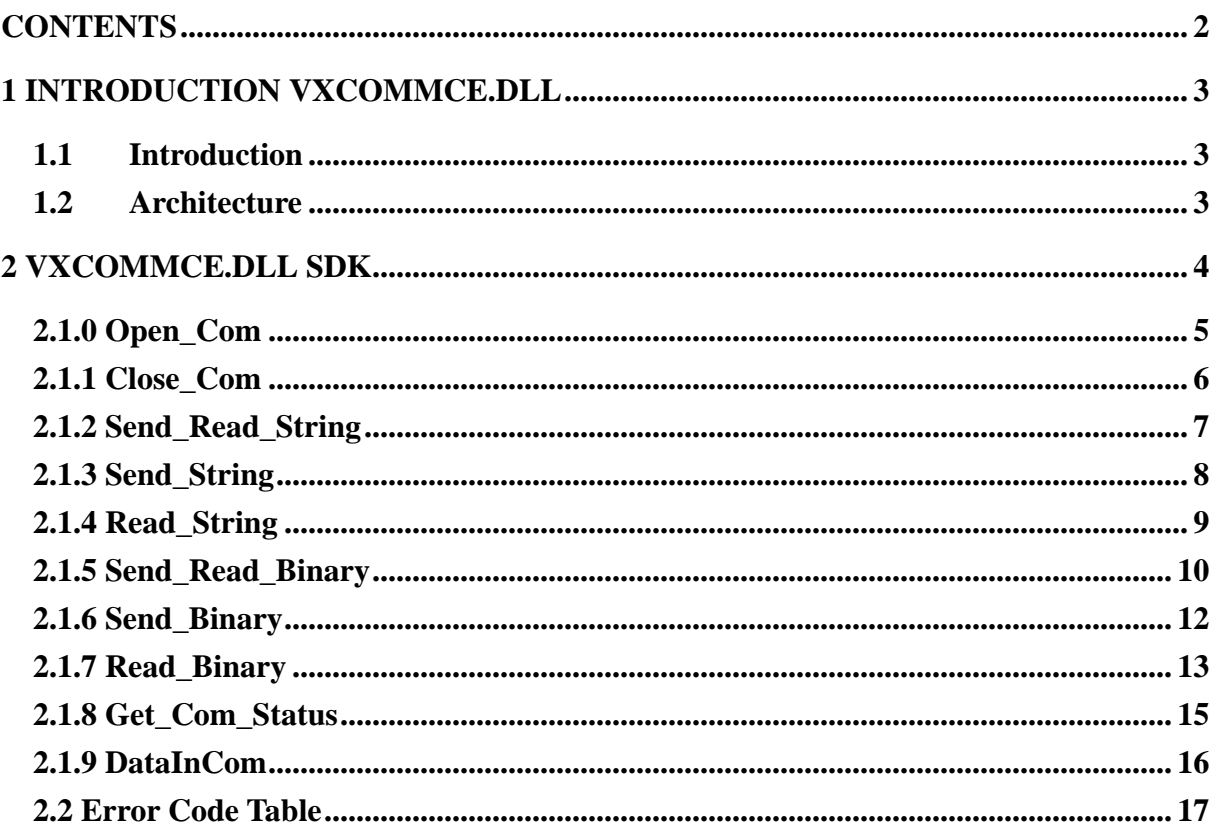

# <span id="page-2-0"></span>**1 Introduction VxcommCE.DLL**

## **1.1 Introduction**

VxcommCE supports VB.net and C#.net. User can develop WindowsCE applications for WinCon. VxcommCE is be able to create Virtual COM Ports from a server(I-7188E/I-8000). The maximum Virtual COM Port number is 255.

## **1.2 Architecture**

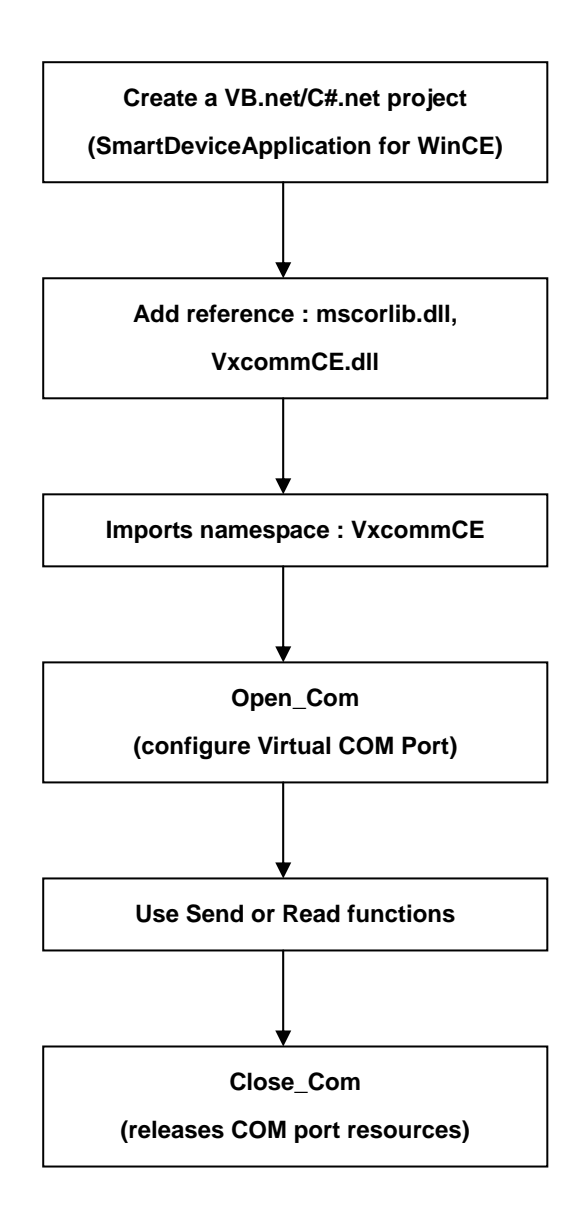

# <span id="page-3-0"></span>**2 VxcommCE.DLL SDK**

In this section we will focus on examples for the description and application of the control functions on the use Vxcomm for use on Wincon-8000. The functions on the VxcommCE.DLL can be classified 11 parts as below:

- 1. Open Com Function;
- 2. Close Com Function;
- 3. Send and Read String Function;
- 4. Send String Function;
- 5. Read String Function;
- 6. Send and Read Binary data Function;
- 7. Send Binary data Function;
- 8. Read Binary data Function;
- 9. Get Com Status Function;
- 10. Data in Com Fcuction .
- 11. Error Code Table

For the application of visual studio VB.NET and C#.NET, the namespace for

VxcommCE.DLL is **VxcommCE** and should not be changed during the development

of applications. However, the Vxcomm.DLL on Wincon-8000 should be used with a

7188E/8000.. which is VxComm Server firmware inside.

# <span id="page-4-0"></span>**2.1.0 Open\_Com**

#### **Description:**

This function is used to configure and open a Server(7188E/8000..) COM port for service by Ethernet. The COM port must be called up once before users can begin sending/receiving commands through it. The Com\_No of Virtual COM is definable by user.

## **Syntax:**

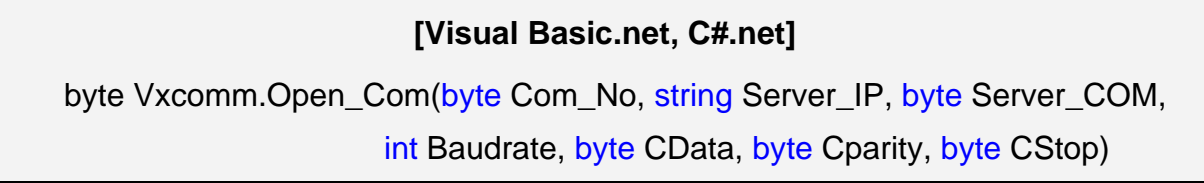

#### **Parameter:**

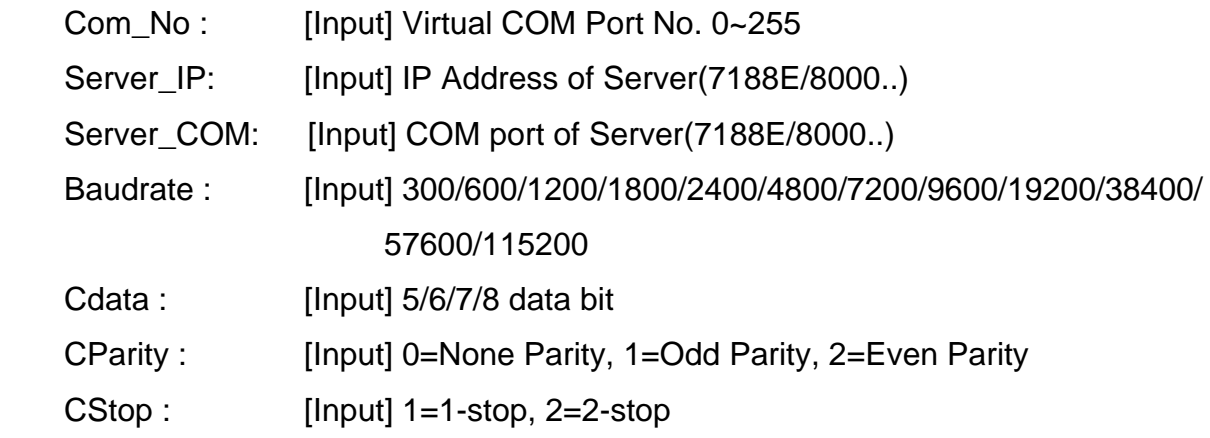

#### **Return Value:**

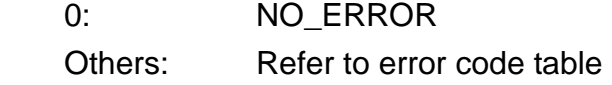

#### **Example:**

[Visual Basic.net]

Dim result As Byte

result = Vxcomm.Open\_Com(3, "192.168.255.1", 1, 9600, 8, 0, 1) ' If result = 0 the opening virtual COM3, Port1 of Server success.

# <span id="page-5-0"></span>**2.1.1 Close\_Com**

#### **Description:**

This function closes and releases COM port resources from the Wincon and Server. It must be called on before exiting the application program. The Open\_Com function will return error message if the program exit without calling Close\_Com function.

#### **Syntax:**

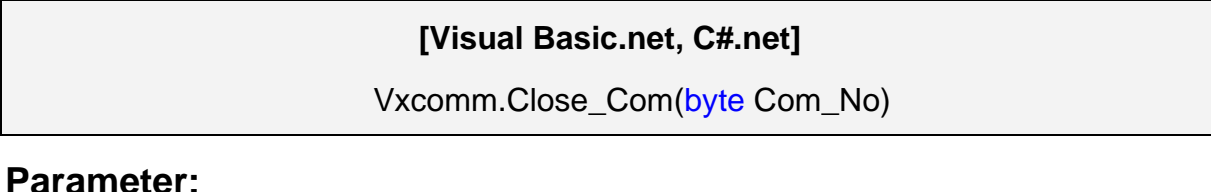

#### **Parameter:**

Com\_No : [Input] Virtual COM Port No. 0~255

## **Example:**

[Visual Basic.net]

Vxcomm.Close\_Com(3)

'closing COM3 port.

# <span id="page-6-0"></span>**2.1.2 Send\_Read\_String**

#### **Description:**

This function sends a string to the Virtual COM and then will receive a response from it.

#### **Syntax:**

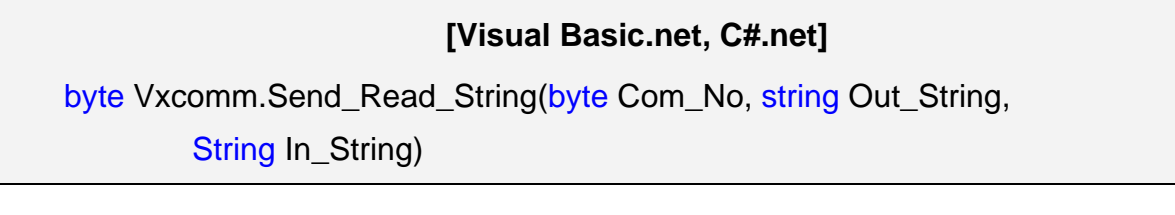

#### **Parameter:**

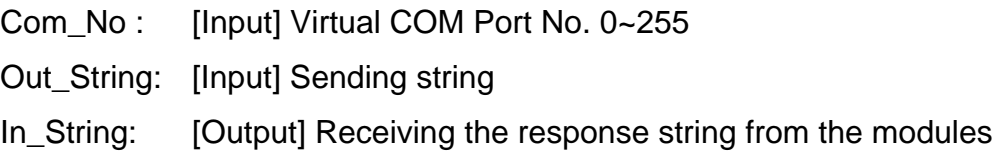

#### **Return Value:**

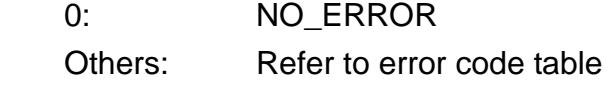

### **Example:**

#### [Visual Basic.net]

Dim result As Byte result = Vxcomm.Open\_Com(3, "192.168.255.1", 2, 9600, 8, 0, 1) Dim SS As String Dim RR As String SS = "\$03M" & VbGrLf 'Use string-command(must add "vbcrlf") to control I-7000/I-87K modules result = Vxcomm.Send\_Read\_String(3, SS,RR ) 'RR string is to receive data.

# <span id="page-7-0"></span>**2.1.3 Send\_String**

#### **Description:**

This function sends a string to the Virtual COM.

#### **Syntax:**

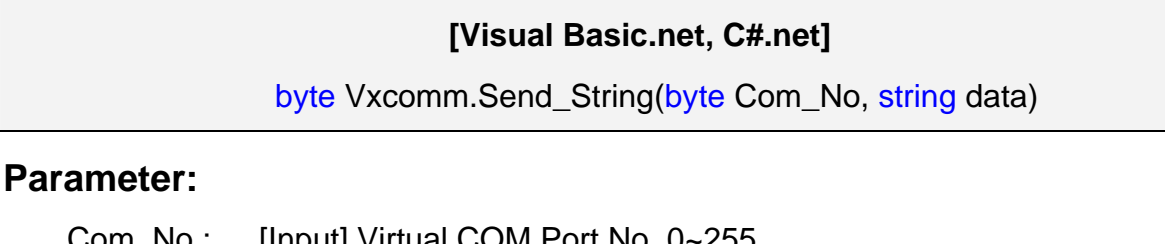

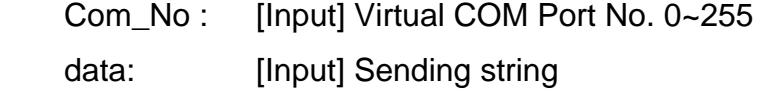

# **Return Value:**

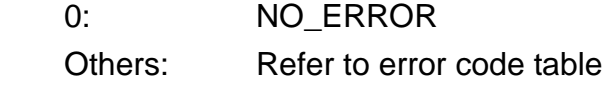

# **Example:**

[Visual Basic.net]

Dim result As Byte result = Vxcomm.Open\_Com(3, "192.168.255.1", 2, 9600, 8, 0, 1) Dim SS As String SS = "\$03M" & VbCrLf 'Send sting-command(must add "vbcrlf") from the Com Port out. result = Vxcomm.Send\_String(3, SS)

# <span id="page-8-0"></span>**2.1.4 Read\_String**

#### **Description:**

Users can utilize this function to obtain a response string from Virtual COM

# **Syntax:**

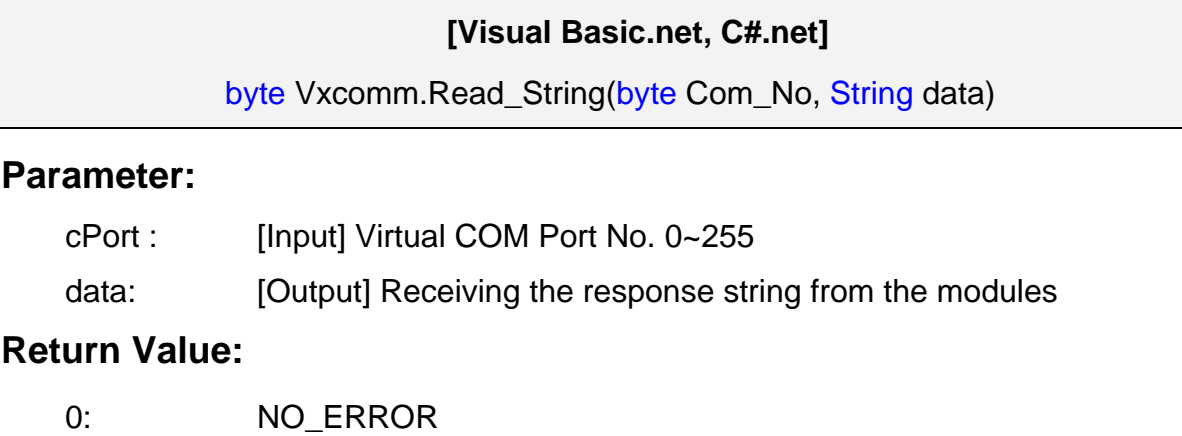

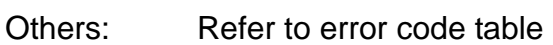

## **Example:**

[Visual Basic.net] Dim result As Byte Dim RR As String result = Vxcomm.Open\_Com(3, "192.168.255.1", 2, 9600, 8, 0, 1) result = Vxcomm.Read\_String (3, RR) 'The RR string is to receive data.

# <span id="page-9-0"></span>**2.1.5 Send\_Read\_Binary**

#### **Description:**

To send out a binary data via fix length. Send\_Binary terminates the sending process by the string length "iLen" instead of the character "CR"(Carry return). Therefore, this function can send out a command string with or without a null character under the consideration of the command length. However, because this function operates without any error checking mechanisms (Checksum, CRC, LRC... etc.), the user would have to add in error checking information into the raw data manually, if a communication checking system was required.

#### **Syntax:**

#### **[Visual Basic.net, C#.net]**

byte Vxcomm.Send\_Read\_Binary(byte Com\_No, byte[] Send\_Data, Int16 Send\_Len, byte<sup>[]</sup> Read\_Data, Int16 Read\_Len)

#### **Parameter:**

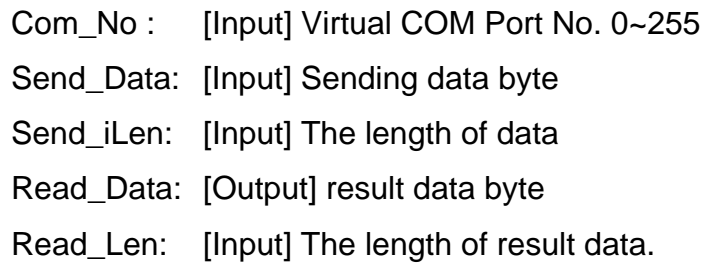

#### **Return Value:**

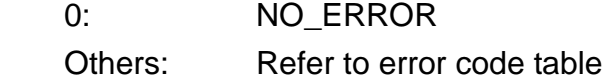

#### **Example:**

#### [Visual Basic.net]

Dim result As Byte

result = Vxcomm.Open\_Com(3, "192.168.255.1", 1, 9600,8, 0, 1) 'Initial Com3,Open port 1 of server,

 $Dims(100)$  As Byte

Dim SS as String

 $Dimr(100)$  as Byte

SS = "Hello World" 'Send sting from the Com Port out.

s = System.Text. Encoding. ASCII. Get Bytes(SS)

result = Vxcomm.Send\_Read\_Binary(3, s, SS.Length, r, 100)

```
Dimlen As Int<sub>16</sub>
len = 11 
Dim RR As String 
\text{RR} = \text{SystemText}.\text{Frcodi ng ASCII}.\text{GetStri ng}(r, \text{ Q} \text{ len})'The RR string is to receive data.
```
#### <span id="page-11-0"></span>**2.1.6 Send\_Binary**

#### **Description:**

To send out a binary data via fix length. It is controlled by the parameter "iLen". The difference between this function and the Send\_String function is that Send\_Binary terminates the sending process by the string length "iLen" instead of the character "CR"(Carry return). Therefore, this function can send out a command string with or without a null character under the consideration of the command length. However, because this function operates without any error checking mechanisms (Checksum, CRC, LRC... etc.), the user would have to add in error checking information into the raw data manually, if a communication checking system was required.

#### **Syntax:**

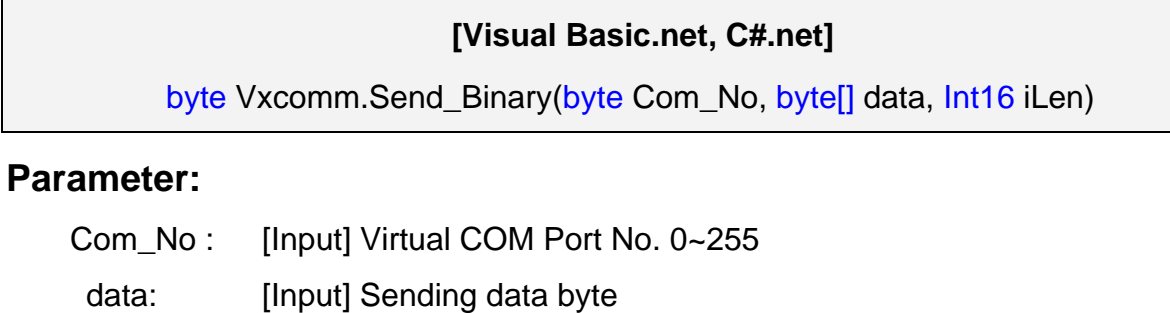

iLen: [Input] The length of data.

#### **Return Value:**

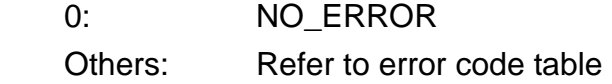

#### **Example:**

#### [Visual Basic.net]

Dimresult As Unt16 result = Vxcomm.Open\_Com(3, "192.168.255.1", 1, 9600, 8, 0, 1)  $Dims(100)$  As Byte Dim SS as String SS = "Hello World" 'Send sting from the Com Port out. s = System.Text. Encoding. ASCII. Get Bytes(SS) result = Vxconm.Send\_Binary(3, s, SS. Length)

#### <span id="page-12-0"></span>**2.1.7 Read\_Binary**

#### **Description:**

This function is applied to receive a fix length response. The length of the receiving response is controlled by the parameter "iLen". The difference between this function and the Read\_String function is that Read\_Binary function terminates the receiving process using the string length "iLen" instead of the character "CR"(Carry return). Therefore, this function can be used to receive response string data with or without a null character under the consideration of the receiving length. Besides, because this function operates without any error checking mechanisms (checksum, CRC, LRC... etc.), the user has to remove their error checking information from the raw data themselves if a communication checking system must be applied.

#### **Syntax:**

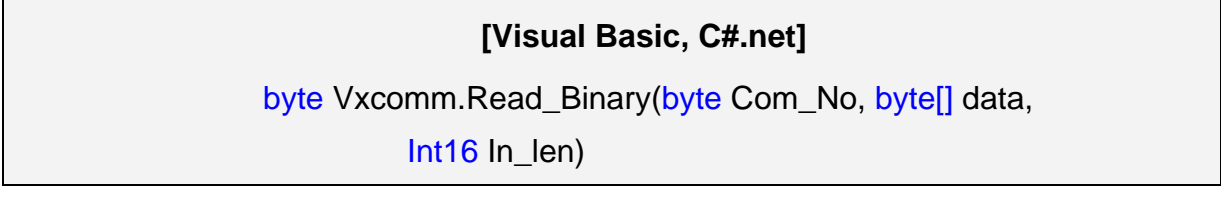

#### **Parameter:**

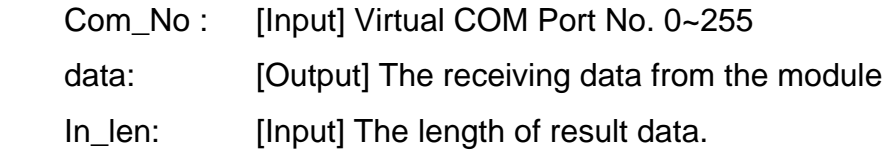

#### **Return Value:**

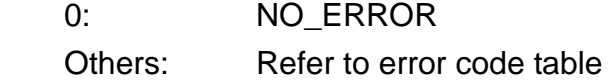

#### **Example:**

#### [Visual Basic.net]

```
Dim result As Byte
result = Vxcomm.Open_Com(3, "192.168.255.1", 1, 9600, 8, 0, 1) 
Dimr(100) As Byte
Dim len As Int 16
len = 10result = Vxcomm. Read Binary(3, r, 100)
Dim RR As String
```
 $RR = SystemText$ . Encoding. ASCII. GetString(r, Q. len) 'The RR string is to receive data.

# <span id="page-14-0"></span>**2.1.8 Get\_Com\_Status**

#### **Description:**

This function can obtain the Virtual COM Port's status. If the return value is "0" (false), it means that "The COM Port is not in use!", but if the return value is "1" (true), it means that "The COM Port is in use!"

#### **Syntax:**

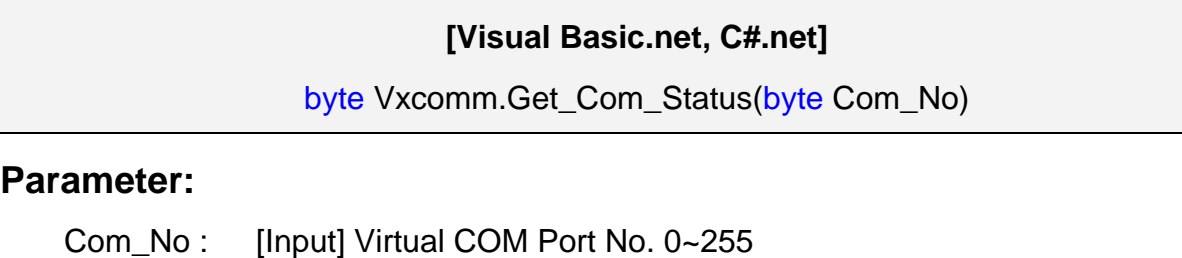

#### **Return Value:**

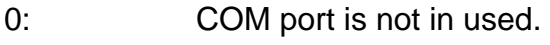

1: COM port is in used.

#### **Example:**

[Visual Basic] Dim result As Byte result = Vxcomm.Get\_Com\_Status(3)

' If  $result = 0$  COM port is not in used.

# <span id="page-15-0"></span>**2.1.9 DataInCom**

#### **Description:**

Getting know that data exists on the input buffer of Virtual COM port.

### **Syntax:**

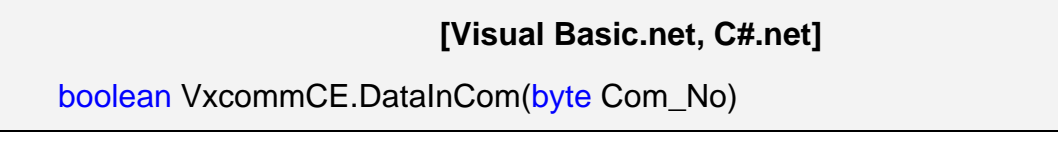

# **Parameter:**

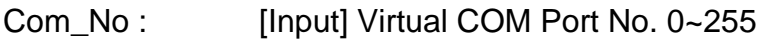

# **Return Value:**

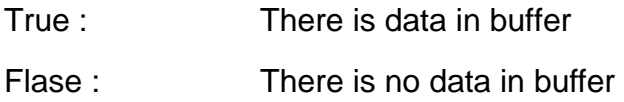

# **Example:**

[Visual Basic]

Dim RET As Boolean Vxcomm.Open\_Com(3, "192.168.255.1", 2, 8, 0, 1)  $RET = VxcomnDataInConf3$ 

# <span id="page-16-0"></span>**2.2 Error Code Table**

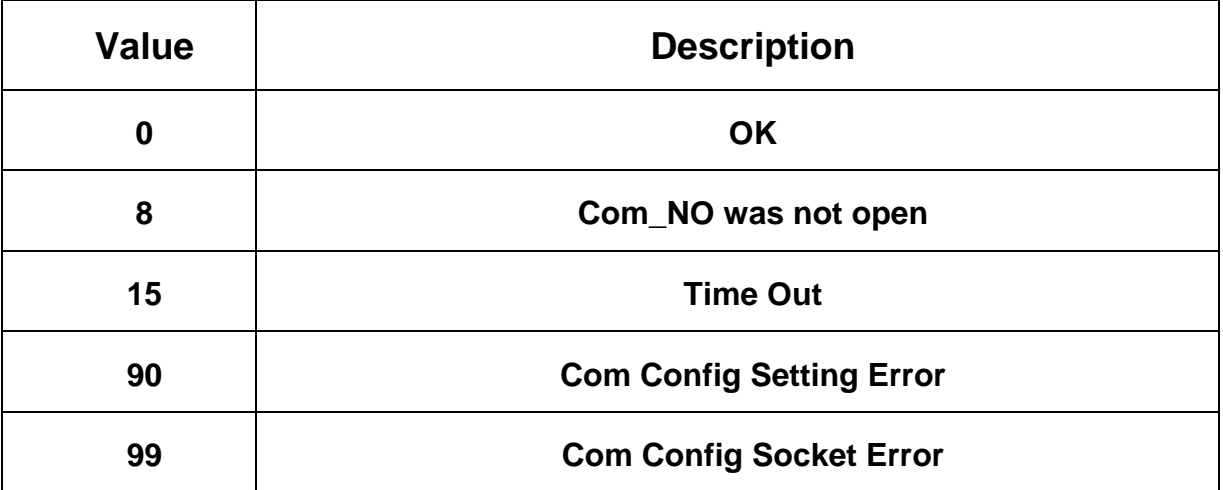